# Guide rapide de référence de l'analyseur IDEXX VetLab UA

## Analyser un échantillon

- 1. Démarrez l'analyse de l'échantillon avec l'IDEXX VetLab\* Station (pour plus d'informations, consultez le *Manuel d'utilisation de l'IDEXX VetLab Station*).
- 2. Après avoir confirmé les informations du patient sur l'écran Sélectionner les instruments, sélectionnez l'icône **Analyseur UA**, et l'icône UA manuel le cas échéant, puis appuyez sur l'icône **Analyser**.
- 3. Vérifiez que le voyant du statut de l'analyseur UA clignote vert, ce qui indique que les informations du patient ont bien été reçues.
- 4. Appliquez l'échantillon sur une bandelette IDEXX UA (n'utilisez aucune autre marque de bandelettes) en suivant les étapes ci-dessous :
	- a. Utilisez de l'urine fraîche non centrifugée. Mélangez soigneusement l'échantillon d'urine. L'échantillon doit être à température ambiante au moment du test et doit être analysé 1 heure au plus tard après avoir été conservé à température ambiante.
	- b. Utilisez une pipette pour verser l'échantillon d'urine sur la bandelette, en vous assurant que toutes les zones de test sont bien imprégnées. Ne pliez pas la bandelette.

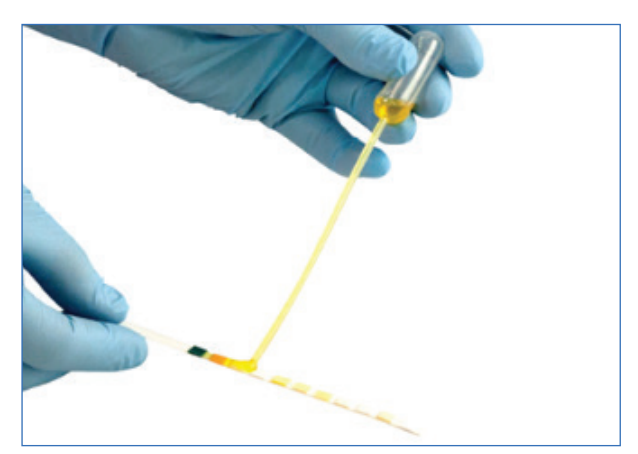

**Remarque :** Il n'est pas recommandé de tremper la bandelette dans le récipient d'urine, car la bandelette risque de se déformer et de provoquer une erreur lors de l'analyse de l'échantillon.

c. Tamponnez rapidement (1 à 2 secondes) le long bord et l'arrière de la bandelette de test sur une surface absorbante (p. ex. une feuille de papier essuie-tout).

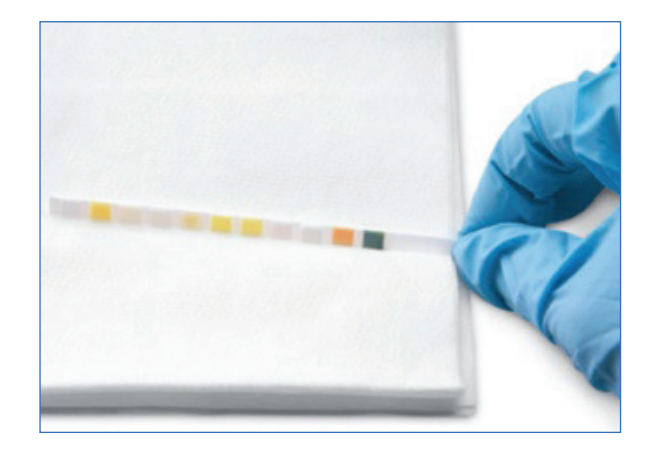

5. Placez immédiatement la bandelette de test, avec les zones de test orientées vers le haut, sur la glissière pour bandelettes de test, de telle sorte que son extrémité distale soit bien couverte par le clip de la fente d'insertion. La barre de maintien doit être ouverte.

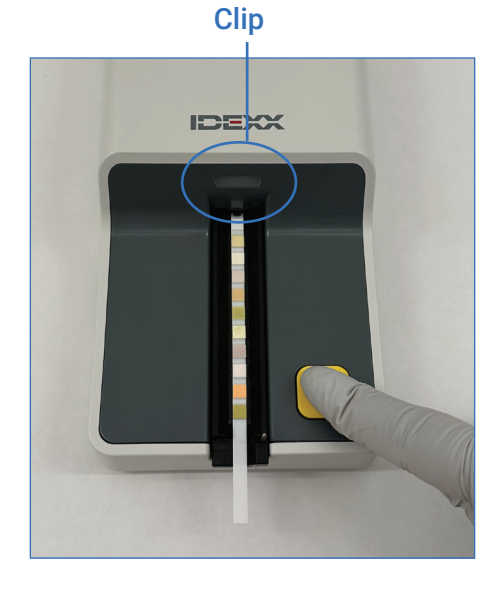

- 6. Appuyez sur le bouton **Démarrer**. La glissière avance lentement et la barre de maintien se referme.
- 7. Une fois l'analyse terminée, enlevez et jetez la bandelette de test. Essuyez toute trace d'urine résiduelle sur la glissière avec une lingette non pelucheuse.

### Nettoyage de la glissière pour bandelettes de test

Nettoyez la glissière pour bandelettes de test quotidiennement pour empêcher l'accumulation d'urine, qui peut entraîner des erreurs.

- 1. Sélectionnez **Éteindre l'analyseur UA** sur l'écran Instruments de l'IDEXX VetLab Station.
- 2. Tirez la glissière pour bandelettes de test hors de l'analyseur.
- 3. Rincez les zones contaminées de la glissière pour bandelettes de test à l'eau courante, puis nettoyez-la (si nécessaire) avec de l'alcool isopropylique à 70 %. De légers dépôts cristallins, particulièrement ceux qui contaminent le mécanisme de la barre de maintien ou

les rouages sous la glissière pour bandelettes de test, peuvent être enlevés avec une brosse douce. Essuyez la glissière avec une lingette non pelucheuse.

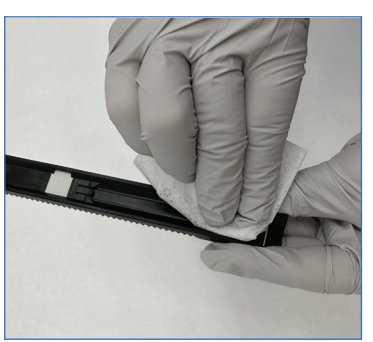

#### **IMPORTANT :**

Veillez à ne pas abîmer la zone de référence grise pendant le nettoyage, et assurez-vous qu'elle soit complètement propre et sèche avant de lire une bandelette de test.

- 4. En plaçant la barre de maintien au plus proche de vous, insérez la glissière dans la fente située sous le voyant du statut, en veillant à ce que le bord de la glissière soit aligné avec le bord de l'analyseur.
- 5. Allumez l'analyseur UA en appuyant sur le bouton Marche/Arrêt situé sur le côté droit de l'analyseur. L'auto-contrôle démarre automatiquement et vérifie que la zone de référence est en bon état. Dans le cas contraire, une notification s'affiche sur l'IDEXX VetLab\* **Station**

## Étalonnage de l'analyseur

L'analyseur IDEXX VetLab\* UA\* doit être réétalonné tous les 7 jours.

- 1. Assurez-vous que la glissière pour bandelettes de test est propre et sèche.
- 2. Sur l'écran d'accueil de l'IDEXX VetLab Station, appuyez sur l'icône **Analyseur UA** (ou appuyez sur **Instruments**, puis sur **Analyseur UA**).
- 3. Appuyez sur **Étalonnage**, puis sur **Lancer l'étalonnage**.
- 4. Lorsque le voyant de statut de l'analyseur clignote vert, placez une nouvelle bandelette d'étalonnage IDEXX VetLab\* UA\* sur la glissière, avec les zones de test orientées vers le haut, de telle façon que son extrémité distale soit couverte par le clip à l'extrémité de la fente d'insertion. La barre de maintien doit être ouverte.
- 5. Appuyez sur le bouton **Démarrer**.

#### **Important :**

- + Veillez à ne pas toucher les zones de test de la bandelette d'étalonnage et à ce qu'elles ne soient pas en contact avec l'urine ou d'autres liquides.
- + Seules les bandelettes d'étalonnage IDEXX VetLab UA peuvent être utilisées avec l'analyseur IDEXX VetLab UA.

La glissière avance lentement, la barre de maintien se referme et l'analyseur lit la zone de référence grise et les zones d'étalonnage. La glissière retourne ensuite à sa position initiale et le levier retenant la bandelette s'ouvre.

Le résultat d'étalonnage s'affiche sur l'IDEXX VetLab Station et indique Réussite ou Échec. Si le processus d'étalonnage échoue, consultez le *Manuel d'utilisation de l'analyseur IDEXX VetLab UA* pour obtenir des informations de dépannage ou appelez l'assistance clientèle et technique IDEXX.

6. Enlevez et jetez la bandelette d'étalonnage. Chaque bandelette d'étalonnage ne doit être utilisée qu'une fois.

#### **Assistance clientèle et technique IDEXX**

Belgique 32 (0)27 00 64 38 • États-Unis/Canada 1-800-248-2483 • France 33 (0)173 431 333 • Pays-Bas 31 (0)70 700 7033 • Suisse 41 (0)44 786 90 20

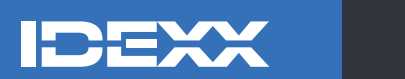

© 2024 IDEXX Laboratories, Inc. Tous droits réservés. • 06-0040191-00

\* IDEXX VetLab UA, IDEXX VetLab, et UA sont des marques commerciales ou des marques déposées d'IDEXX Laboratories, Inc. ou de ses filiales, aux États-Unis et/ou dans d'autres pays.